# **Merkblatt**

### **Retourenabwicklung**

Die Abwicklung von Lieferungen an Lieferanten (i.d.R. "Retouren") ist in der WinLine® einfach zu lösen.

- 1. Es soll ein Lieferschein an einen Lieferanten geschrieben werden. Dabei soll die Ware aus dem System abgebucht und nicht - wie bei Lieferantenlieferscheinen üblich - zugebucht werden.
- 2. Es soll kein separates Personenkonto dafür angelegt werden müssen.

Nachfolgend die Umsetzung dieser Aufgaben.

### **Anlegen einer Lagerbuchungsart**

Damit bei einem Lieferschein an den Lieferanten die Artikelmenge abgebucht wird, empfehlen wir, eine neue Lagerbuchungsart "R, Retoure" anzulegen. Wichtig sind dabei die Kennzeichen Typ: "1 Fakturierung" und "V" im Buchungsschlüssel.

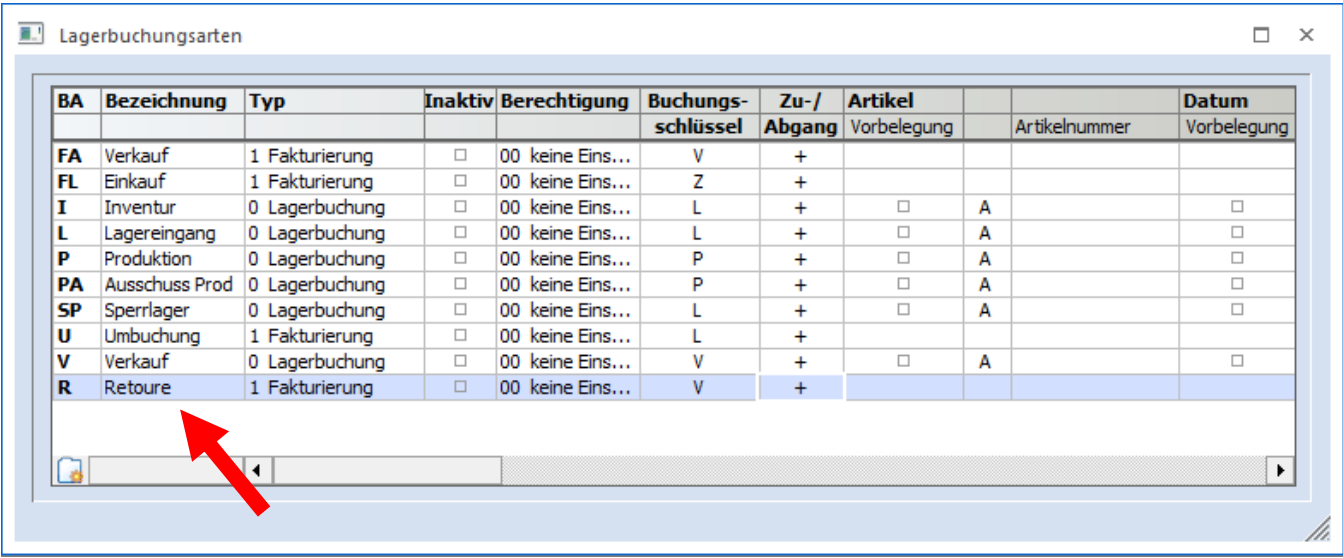

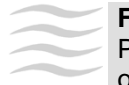

#### **Fluctus Hinweis:**

Prüfen Sie ALLE Angaben in der Lagerbuchungsart. Testen Sie z.B. in den Demodaten ob die Resultate der Eingaben und des Verfahrens Ihren Vorstellungen entspricht.

## **Anlegen einer Belegart "Retoure"**

Legen Sie eine neue Belegart mit dem Titel "Retoure" an. Es ist eine Einkaufsbelegart, die auch einen eigenen Nummernkreis haben kann.

#### **Register Stamm**

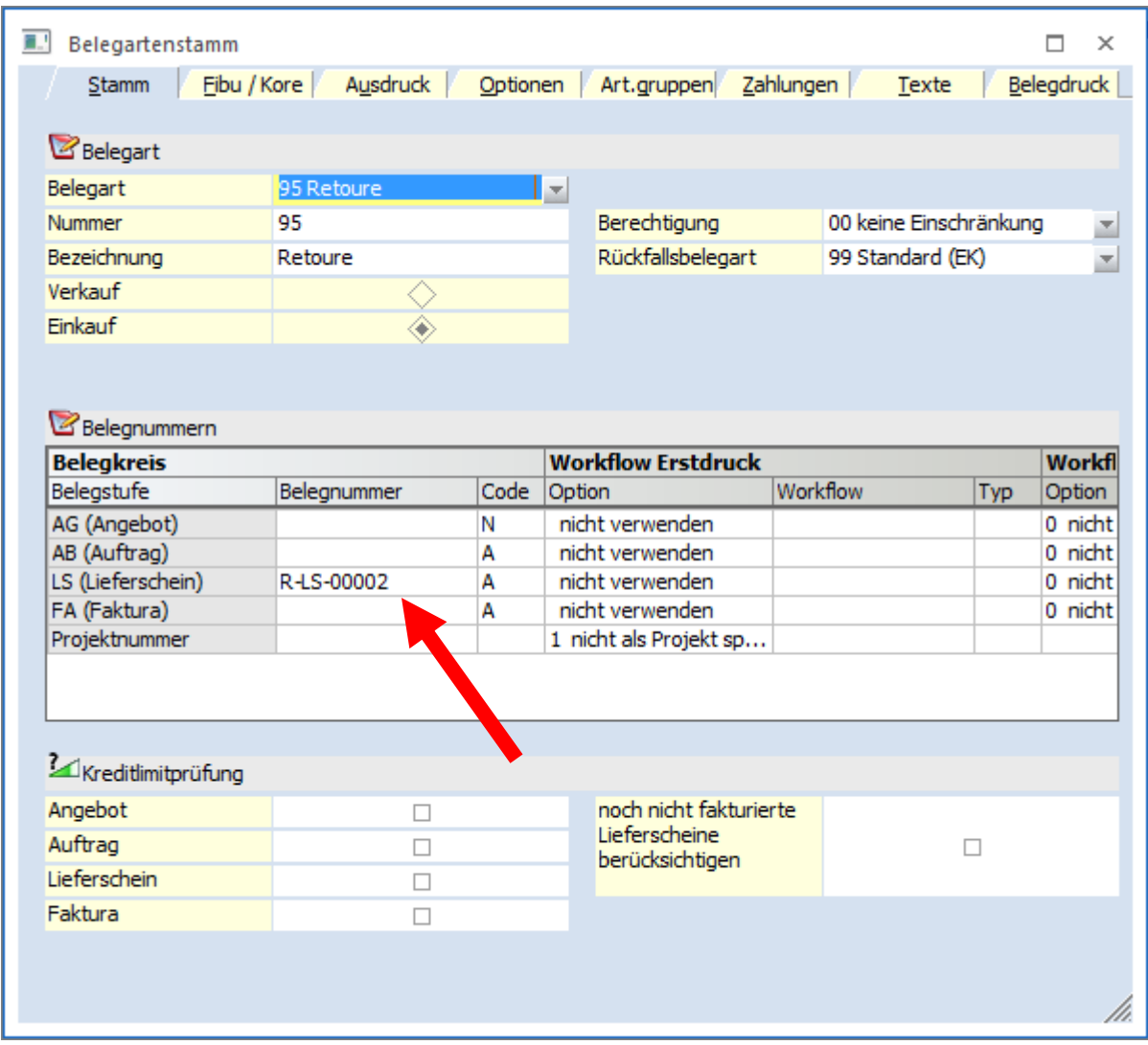

# **Merkblatt**

#### **Register Optionen**

Im Register "Optionen" wählen Sie "Eine Lagerbuchung wird erzeugt" und ordnen die angelegte Lagerbuchungsart "R" zu. So wird gewährleistet, dass der Bestand abgebucht wird.

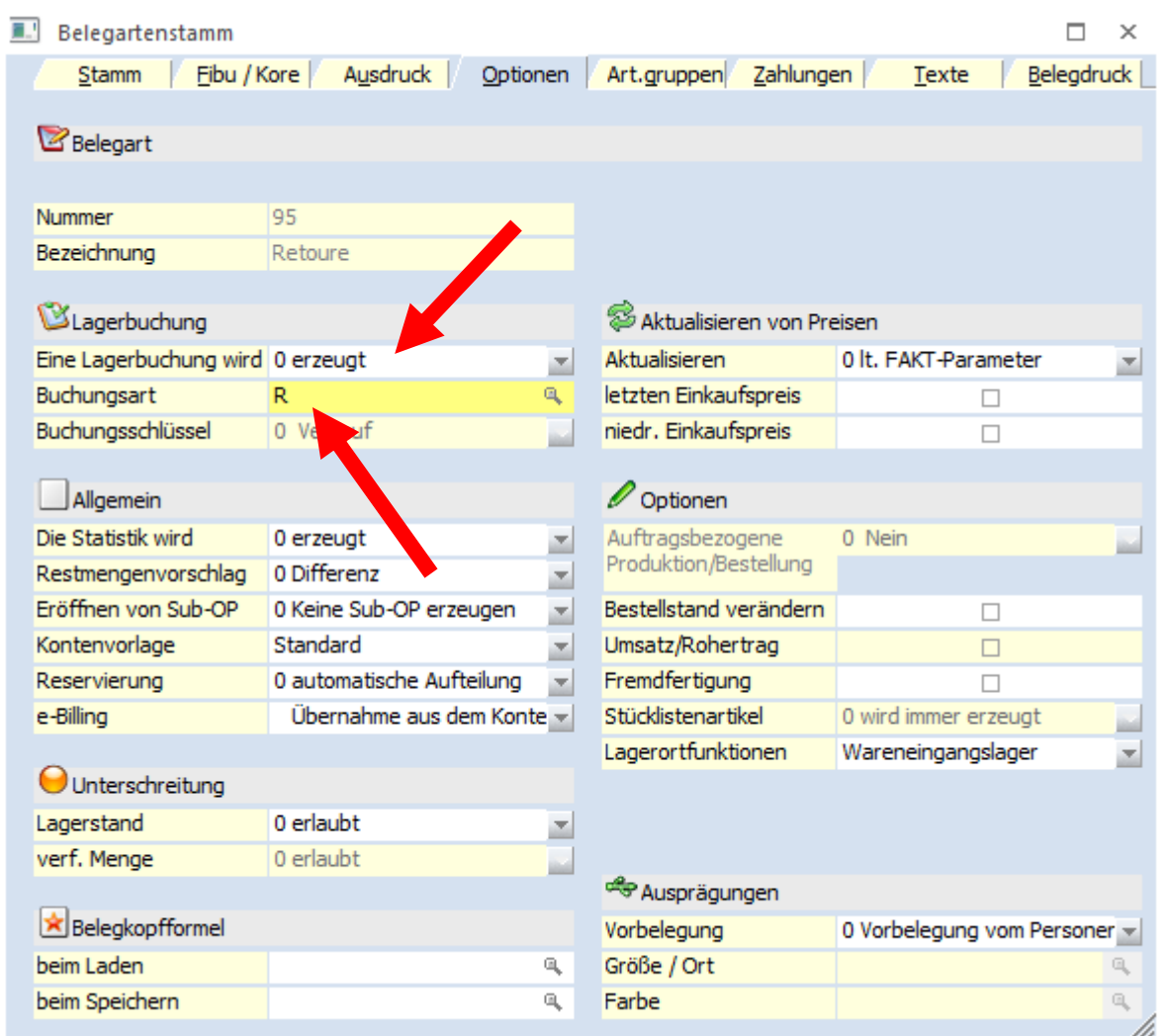

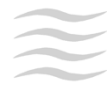

#### **Fluctus Hinweis:**

Wie die anderen Parameter in der Belegart gesetzt werden, kann hier nicht grundsätzlich erläutert werden. Orientieren Sie sich an der regulären Einkaufsbelegart.

# **Merkblatt**

### **Retourenbeleg erfassen**

Geben Sie in der Belegerfassung "7 L.Lieferschein" ein und wählen Sie auf die übliche Weise Ihren Lieferanten aus. Wichtig ist, die Belegart "Retoure" zu wählen.

#### **Beleg eingeben**

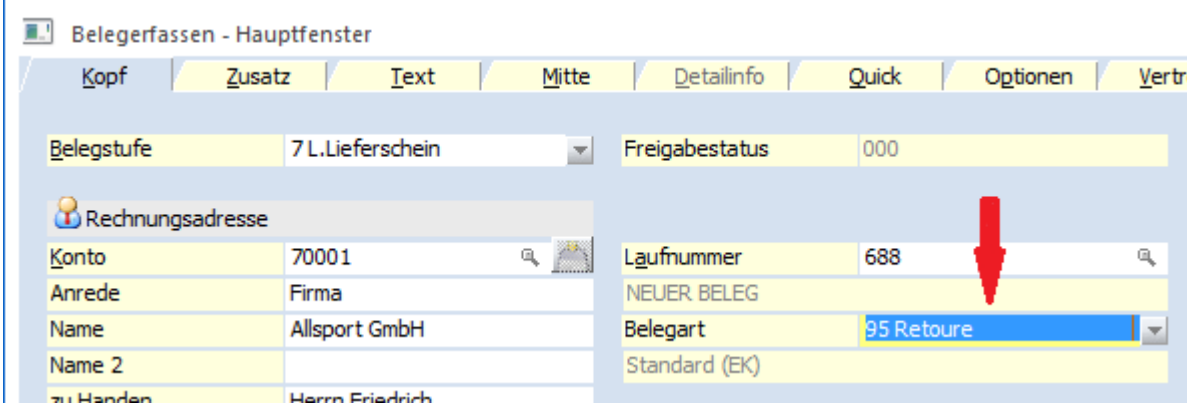

Erfassen Sie nun den Beleg mit den Artikeldaten.

#### **Beleg drucken**

Sie können im PDF-Editor auch einen alternativen Beleg für Retouren erstellen und über diesen Drucken.

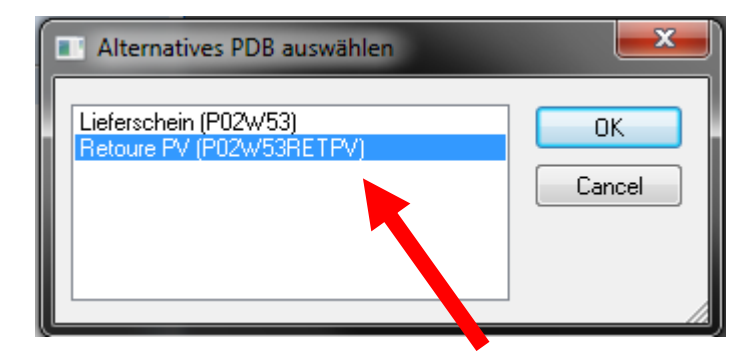

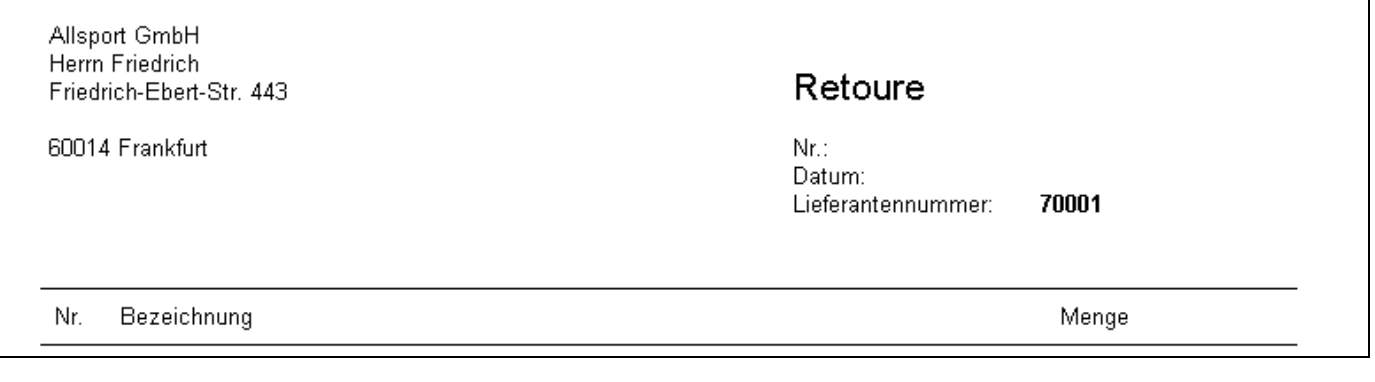

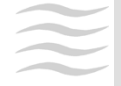

#### **Fluctus Hinweis:**

Über die Auswertungsmöglichkeiten der WinLine® (z.B. Backlog) kann gerade bei Seriennummernartikeln jederzeit nachvollzogen werden bei wem sich der Artikel gerade befindet. Weitere Kennzeichen im Beleg, können für eine Selektion ggf. sinnvoll sein.